IOS & OS X TOGETHER AGAIN (+ SOME OTHER GAME CENTER & STORE KIT TIPS & TRICKS) CROSS TECHNOLOGIES

> MANUEL @STUFFMC CARRASCO MOL POMCAST.BIZ [ [OBJCGN.COM](http://ObjCGN.com) ]

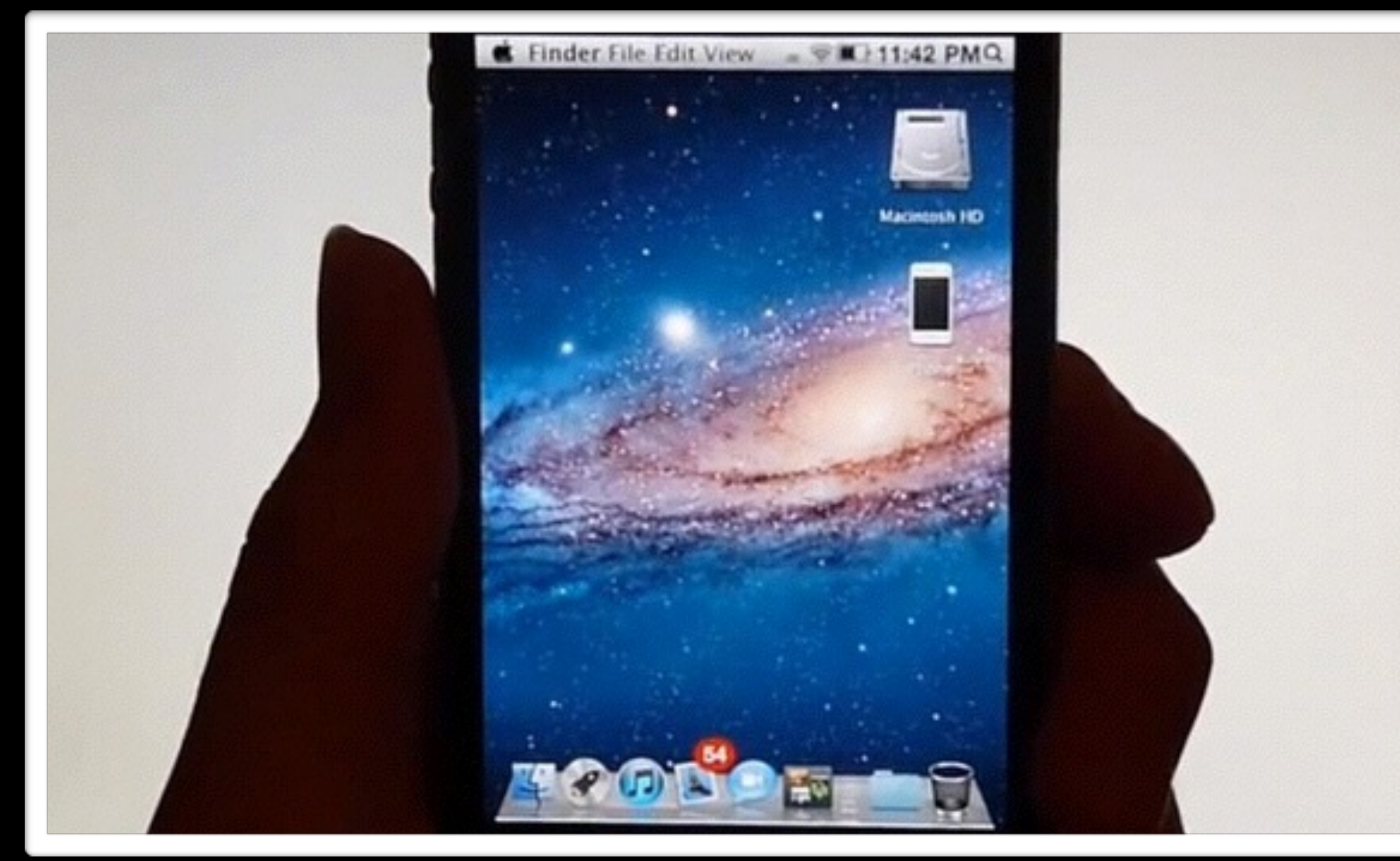

[wired.it](http://gadget.wired.it/news/cellulari/2011/09/21/mac-os-x-lion-iphone-65487.html)

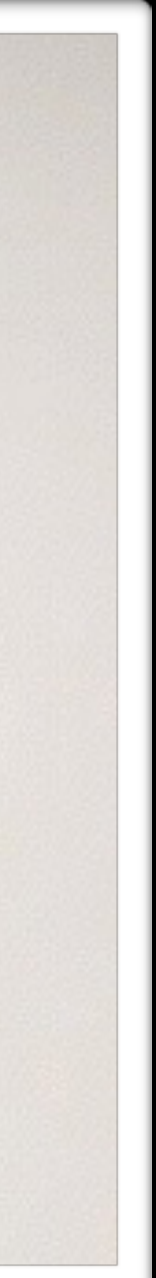

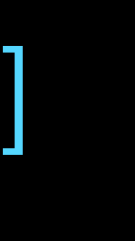

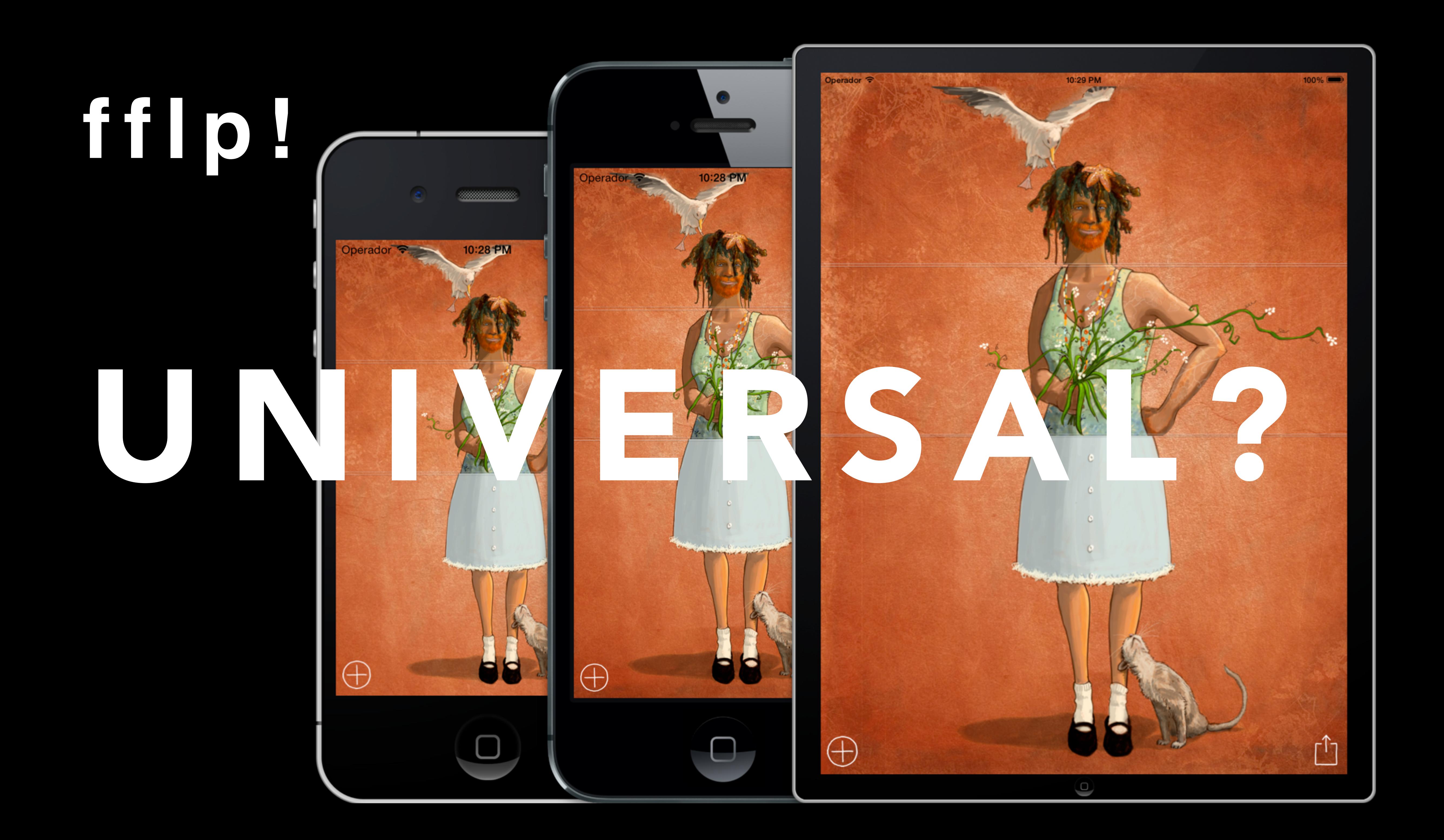

# 

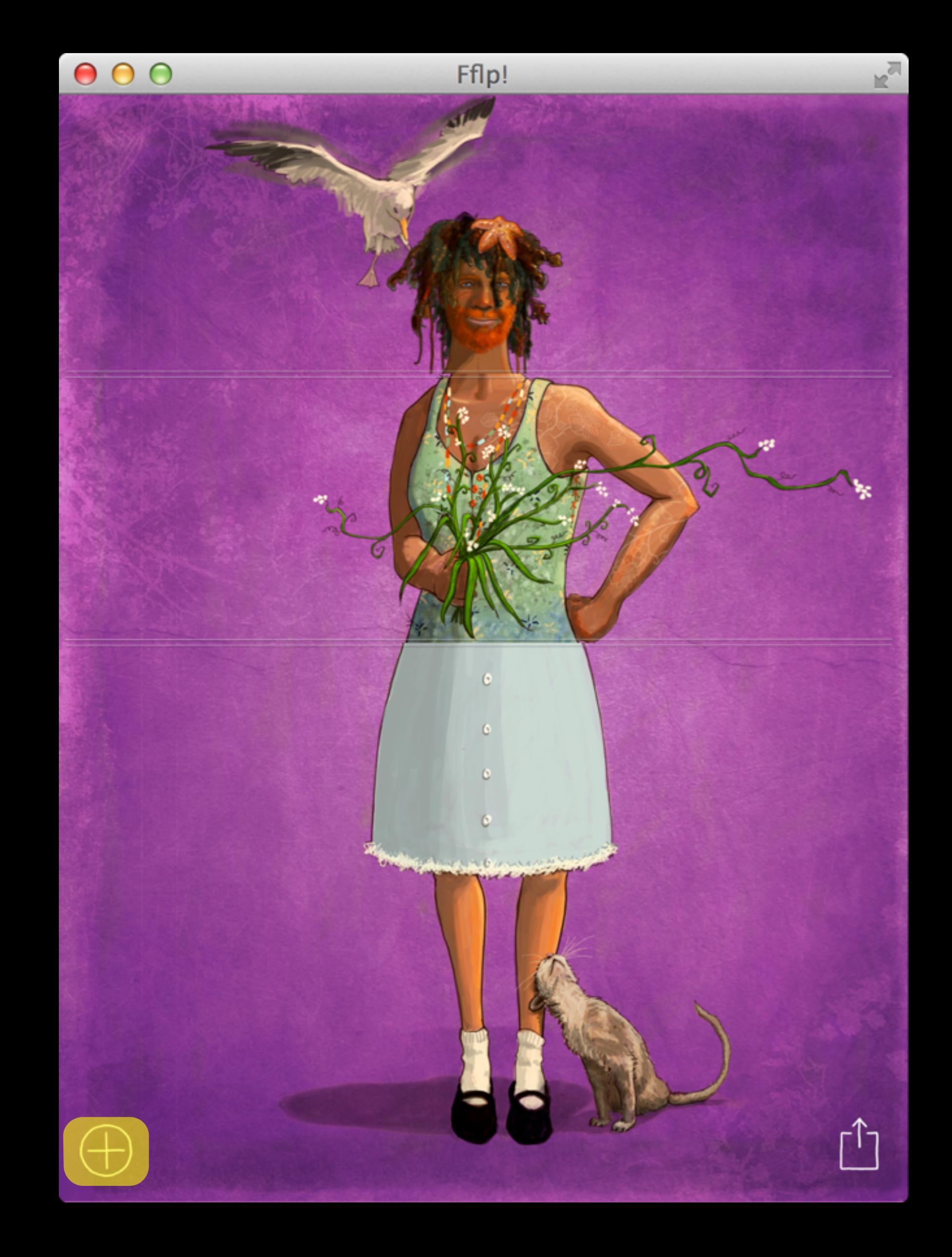

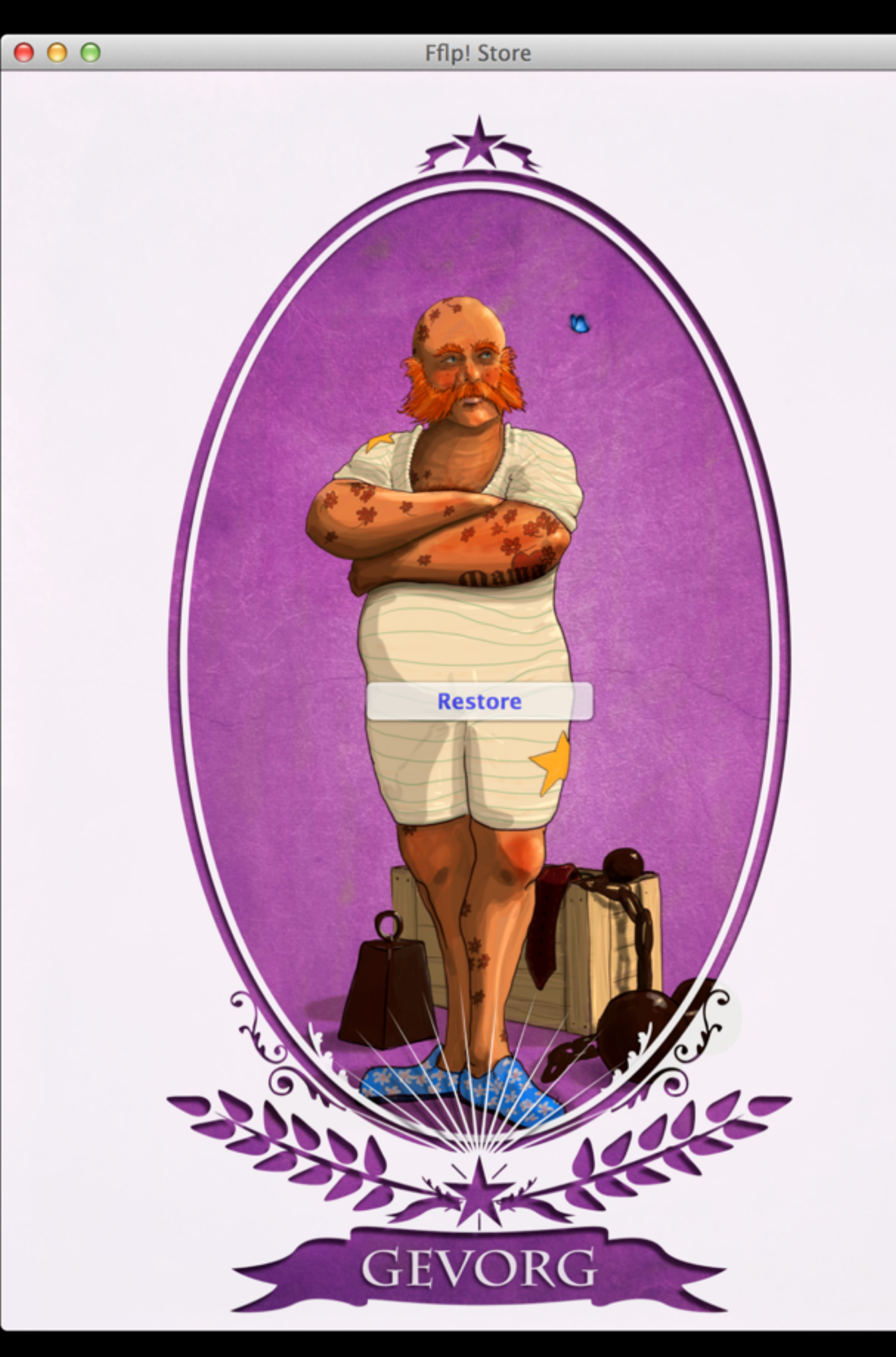

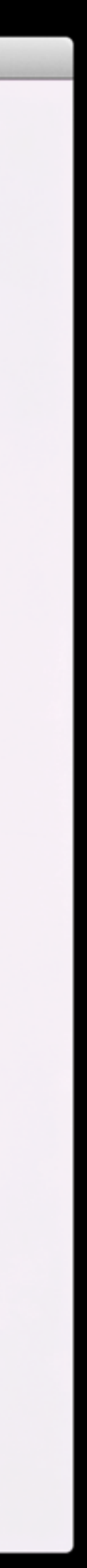

### SEE VIDEO @ FFLP.ME

### I WAS GONNA BUILD AN IOS APP, BUT...

- I love the Mac
- StoreKit support on the simulator is… not.
- GameCenter allows to share between iOS & OS X!
- We'll see Push Notifications are Common as well!
- 

• I love the Mac WARNING: APP STORES ONLY :( LIKE ICLOUD, MAPKIT, …

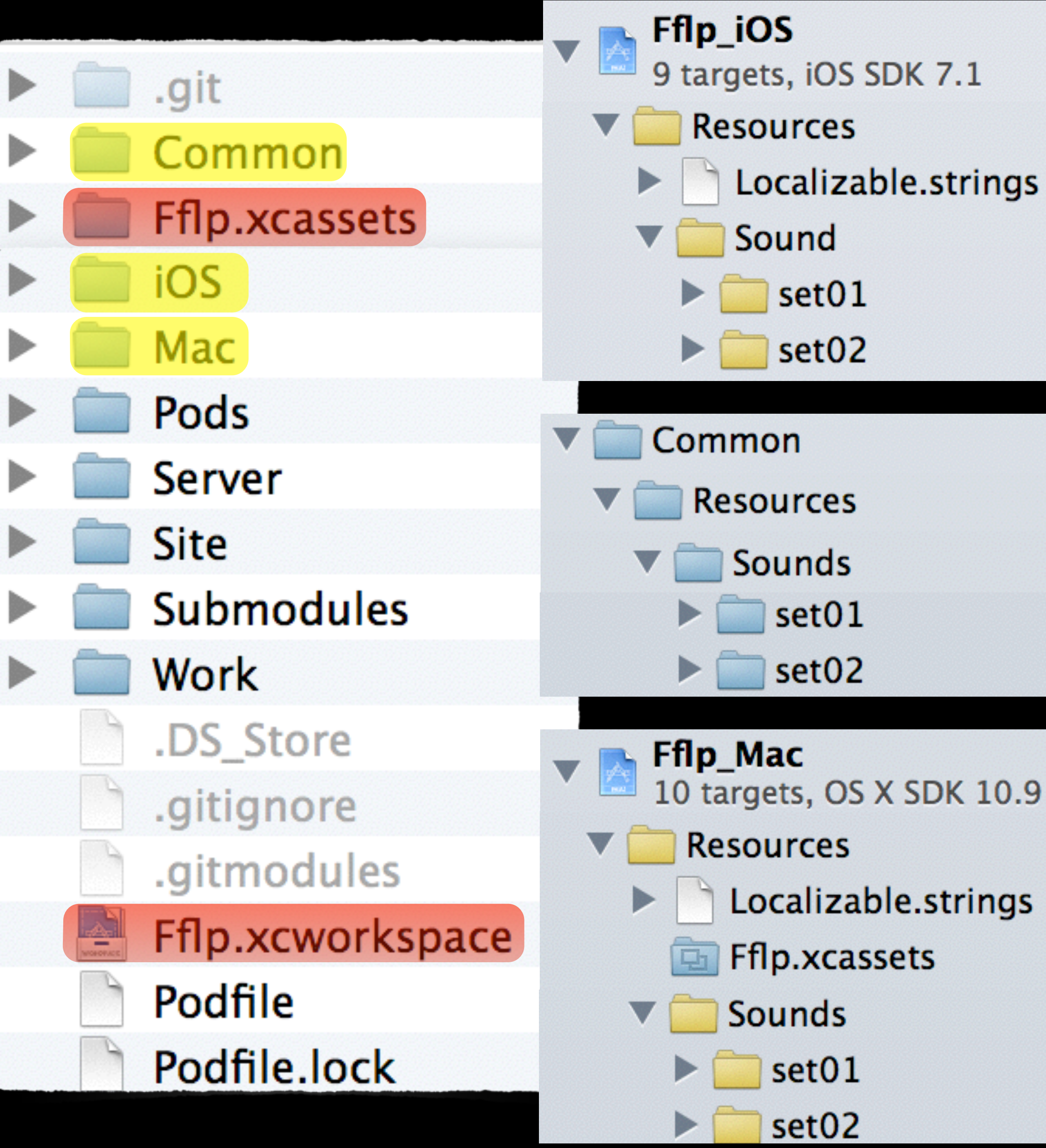

## ".xcasset referenced from a Workspace in a Project can't be found at Runtime"

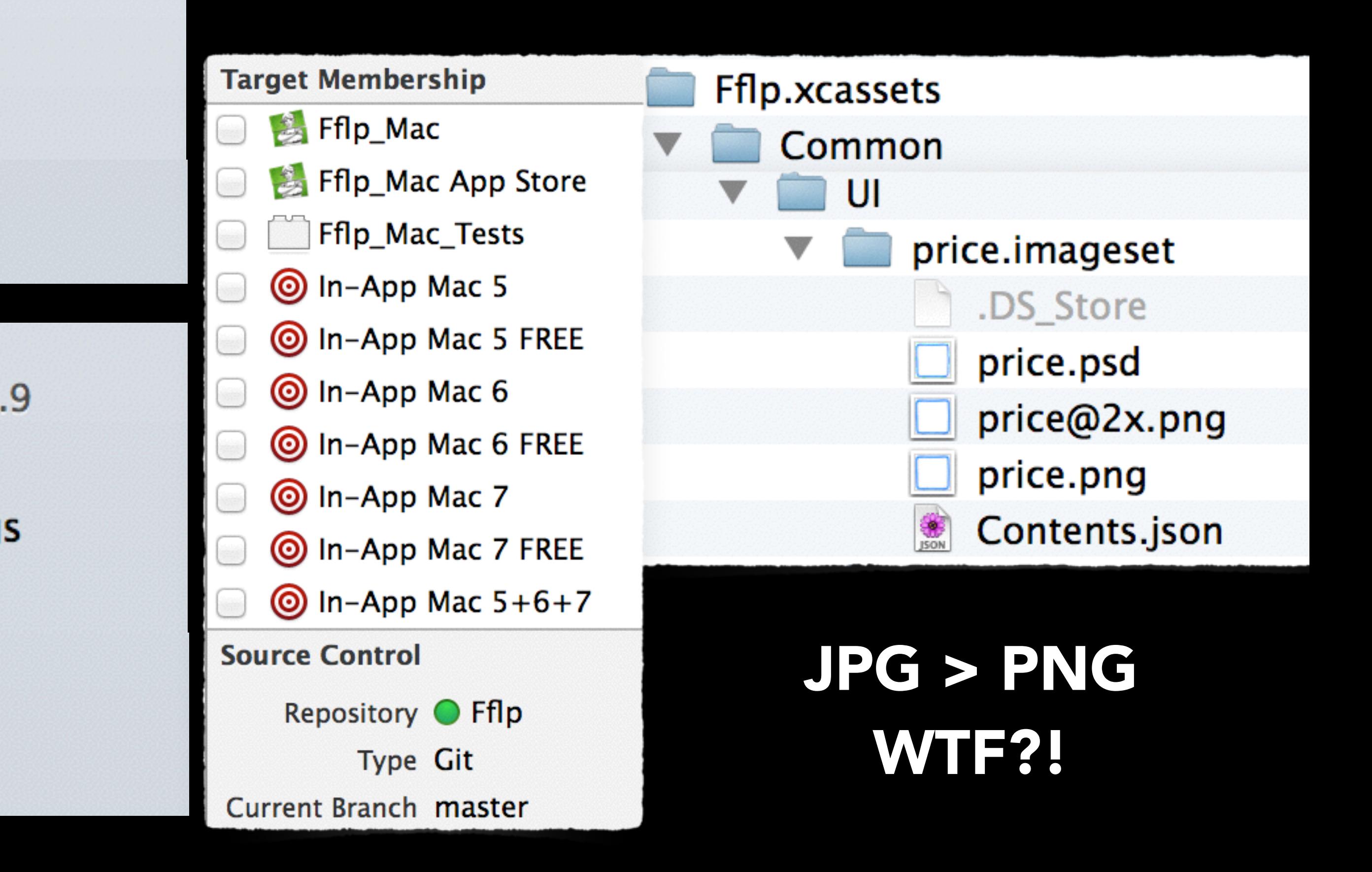

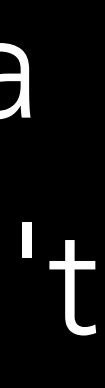

### UIIMAGE/NSIMAGE

• Might not want to load images directly from the Bundle anyways

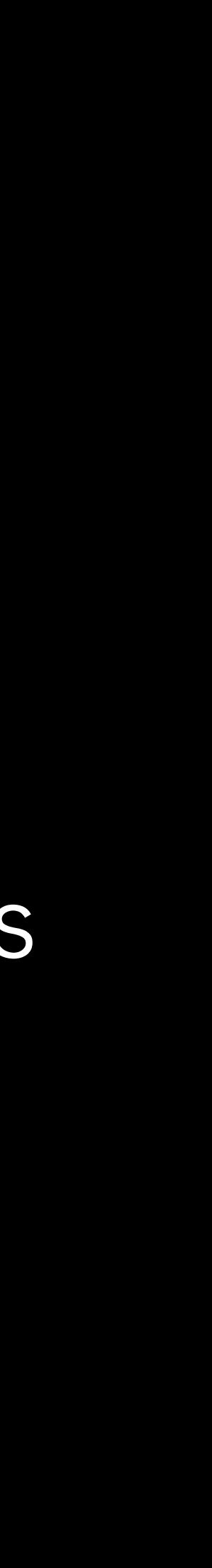

- Both have initWithData
- - e.g. Apply a Watermark, Invert Colors, …
- Be carefull of slighly different concepts for Scaling

### USING #IF TARGET

NSArray \*items = @[\_(FL\_SHARE\_TITLE), SHARE\_URL, screenshot]; #if TARGET IOS

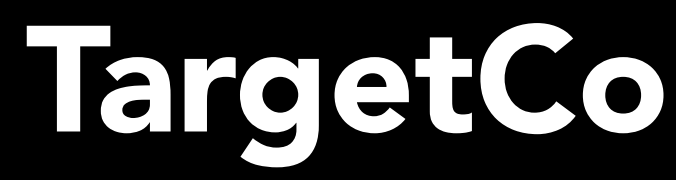

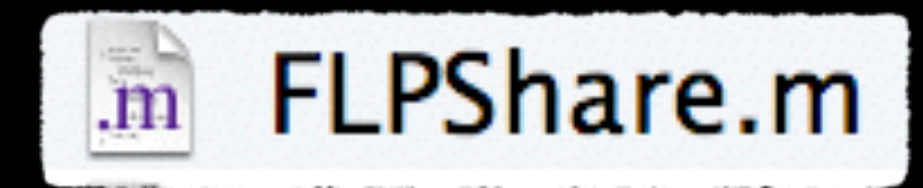

### #define TARGET\_IOS (TARGET\_OS\_IPHONE || TARGET\_IPHONE\_SIMULATOR)

## Target Conditionals.h

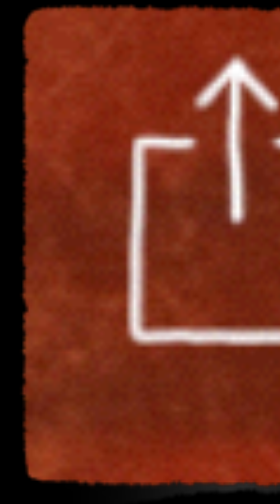

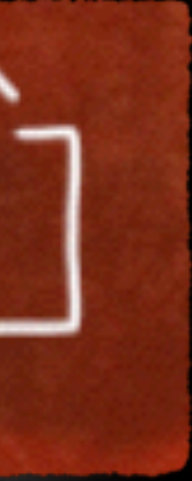

 #endif #if TARGET\_CPU\_PPC64 || TARGET\_CPU\_X86\_64 #define TARGET\_RT\_64\_BIT #else #define TARGET\_RT\_64\_BIT 0 #endif #ifdef MACH #define TARGET\_RT\_MAC\_MACHO 1 #define TARGET\_RT\_MAC\_CFM 0 #else #define TARGET\_RT\_MAC\_MACHO #define TARGET\_RT\_MAC\_CFM 1 #endif

#endif

#endif /\* \_\_TARGETCONDITIONALS\_\_ \*/

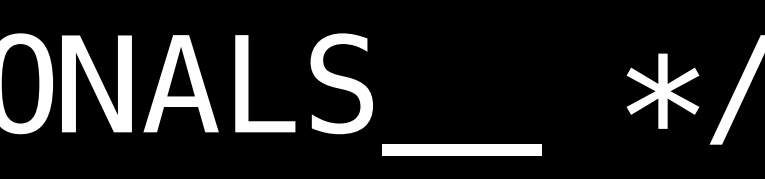

NSArray \*items = @[\_(FL\_SHARE\_TITLE), SHARE\_URL, screenshot]; #if TARGET\_IOS

### USING #IF TARGET\_

 aVC = [UIActivityViewController initWithActivityItems:items]; [aVC setValue:\_(FL\_SHARE\_SUBJECT) forKey:@"subject"]; aVC.completionHandler =  $\hat{\wedge}$ (NSString \*activityType, BOOL completed)  $\{...\}$ ; [host presentViewController:activityVC animated:YES completion:nil]; #else

 sharingSP = [[NSSharingServicePicker alloc] initWithItems:items]; sharingServicePicker.delegate = self; [sharingServicePicker showRelativeToRect:sender.frame

ofView:sender.superview

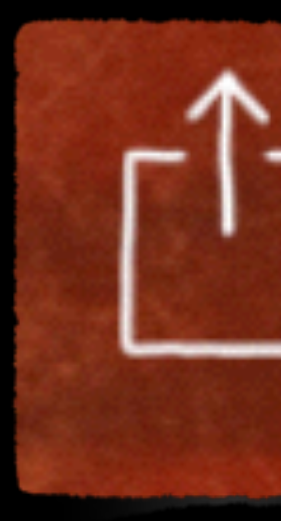

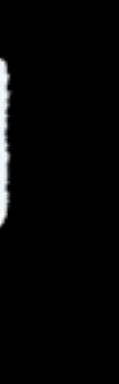

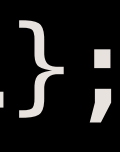

preferredEdge:NSMinXEdge];

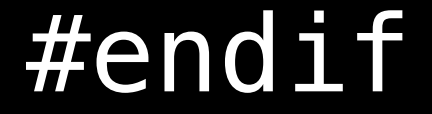

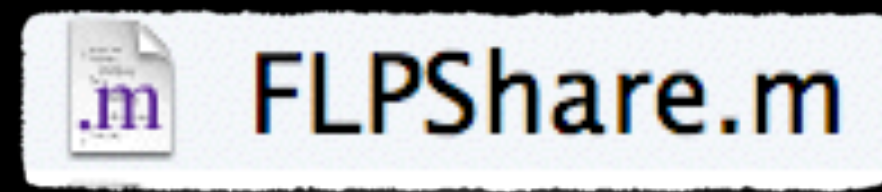

### WHEN IT'S NOT *EXACT LY* THE SAME…

- •GKAchievement \*achievement = … // Get it…
- if ([achievement.playerID isEqualToString:...
- •GKAchievement.h
	- iOS: @property playerID
	- OS X: … (crickets).

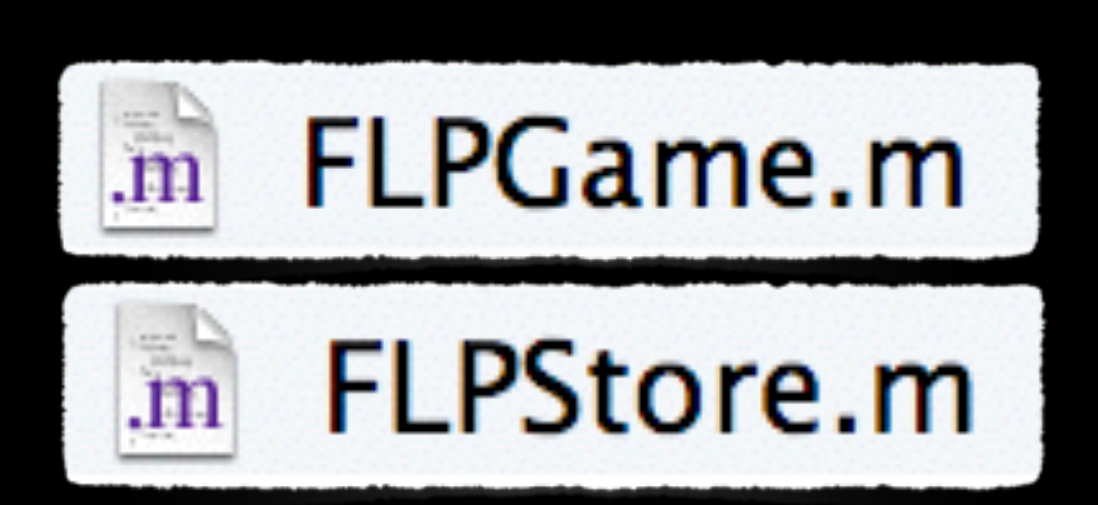

Just an example — because I actually don't need playerID

### WHEN IT'S NOT *EXACT LY* THE SAME…

- (void)paymentQueue:(SKPaymentQueue \*)queue updatedDownloads:(NSArray \*)downloads

- { for (SKDownload \*download in downloads) { …
- #if TARGET IOS // Because SKDownload doesn't have a transation on the Mac.
	- [self finishTransaction:download.transaction];
- #else // So we have to "look" for it

for (SKPaymentTransaction \*trans in[[SKPaymentQueue defaultQueue] transactions]) {

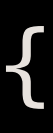

```
 if ([trans.downloads containsObject:download]) { 
            [self finishTransaction:trans]; 
      } 
 }
```
#endif

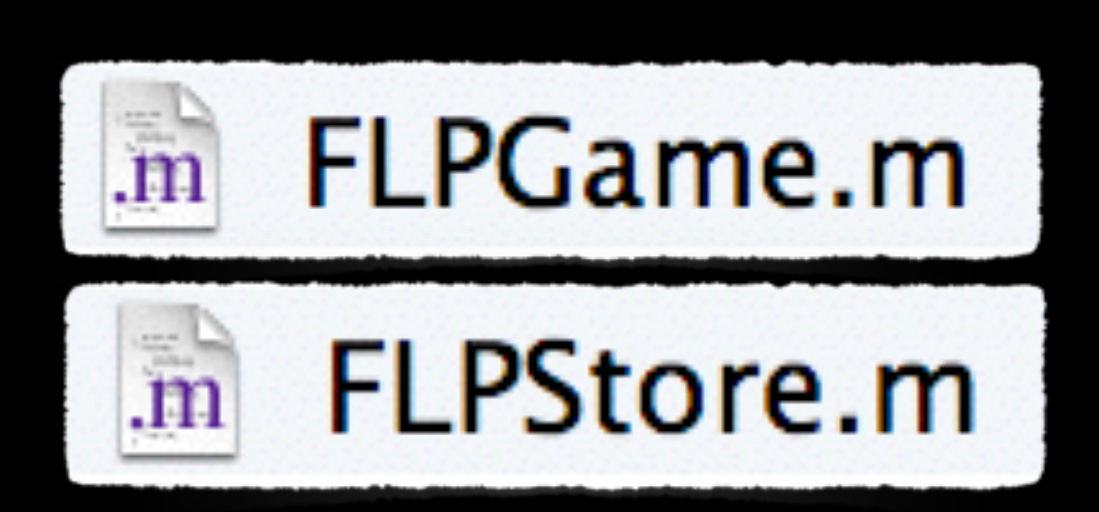

## USING CATEGORIES

@interface FLImageHelper : NSObject

+ (FLImage\*)imageNamed:(NSString\*)name highRes:(BOOL)highRes;

@end

```
#if TARGET_IOS
```
 @interface UIImage (Encrypted) + (UIImage\*)fl\_imageNamed:(NSString\*)name; @end

#if TARGET IOS #define FLImage UIImage #else #define FLImage NSImage #endif

#else

```
 @interface NSImage (Encrypted) 
     + (NSImage*)fl_imageNamed:(NSString*)name; 
     - (NSImage*)previewImage; 
 @end
```
#endif

USING #DEFINES

Fake it on one platform to use the same code

- (BOOL) application:(UIApplication \*)application didFinishLaunchingWithOptions:(NSDictionary \*)launchOptions { if (checkDict(launchOptions) { ... } }

```
Common
BOOL isValidParameter(NSDictionary *userInfo) { 
  NSURL *url = userInfo[UIApplicationLaunchOptionSURLKey];
    ... 
}
```
- (void)handleURLEvent:(NSAppleEventDescriptor\*)event withReplyEvent:(NSAppleEventDescriptor\*)replyEvent { {

 NSString \*string = [[event paramDescriptorForKeyword:keyDirectObject] stringValue]; if (isValidParameter(@{UIApplicationLaunchOptionsURLKey: [NSURL URLWithString:string]}))

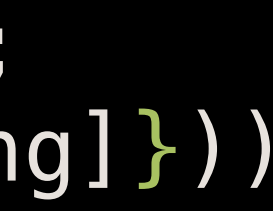

#define UIApplicationLaunchOptionsURLKey @"UIApplicationLaunchOptionsURLKey"

- Game Center is *really* universal unlike its Icon
	-

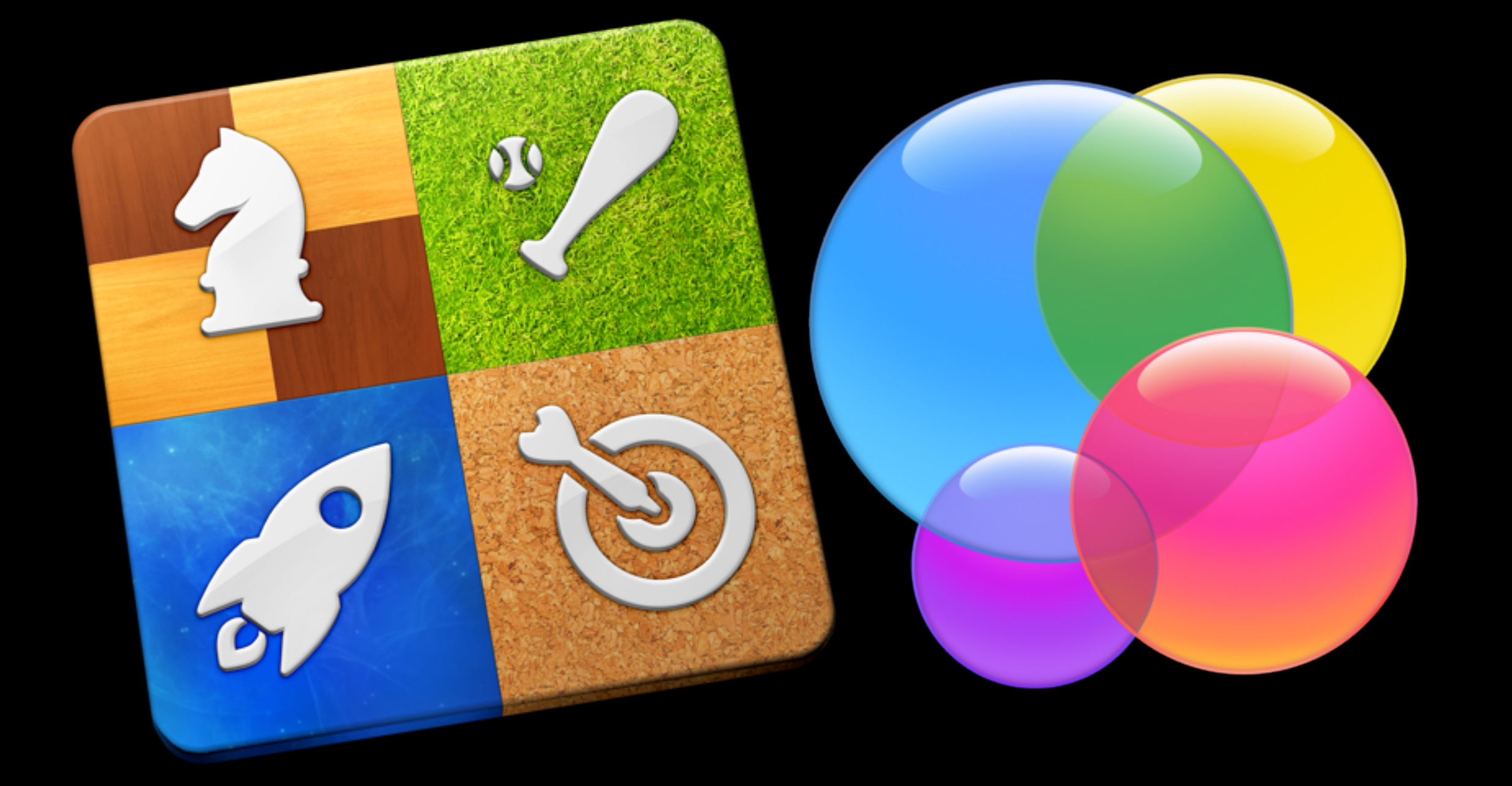

### • Share a Leaderboard between more apps (also mixed iOS & Mac OS)

### **■** iTunes Connect

### Reference Name Edit

Group Reference Name Fflp!

**Fflp!** 

### Apps in this Group

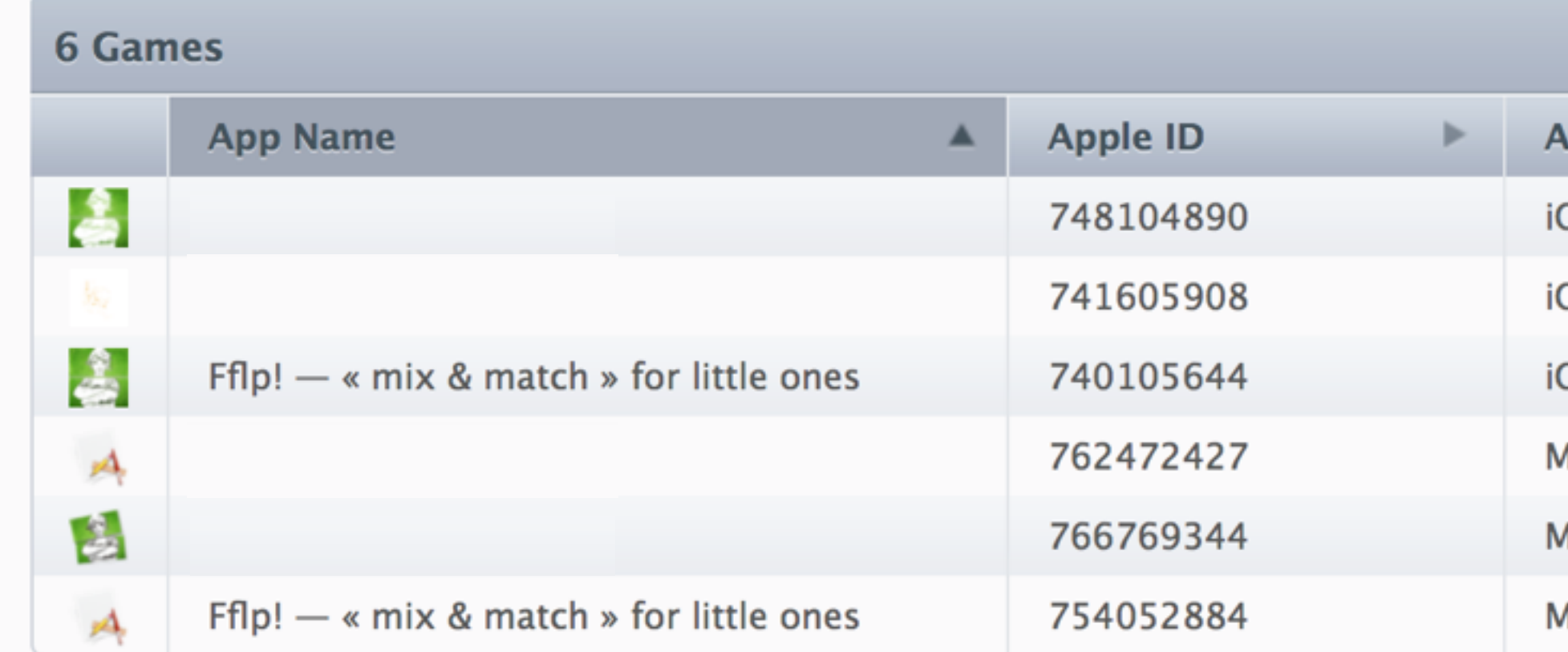

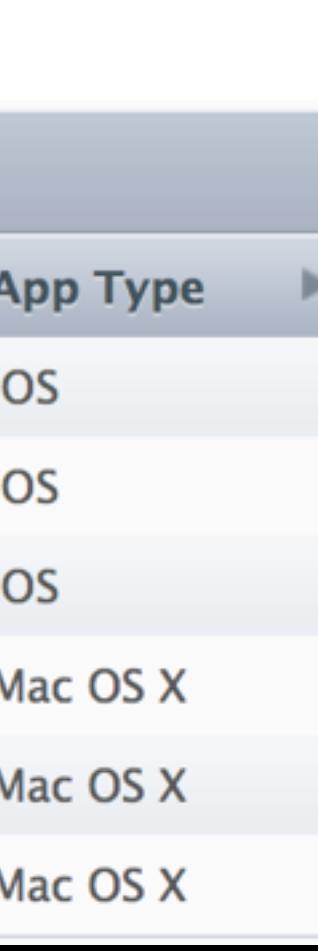

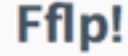

- Game Center is *really* universal unlike its Icon
	-

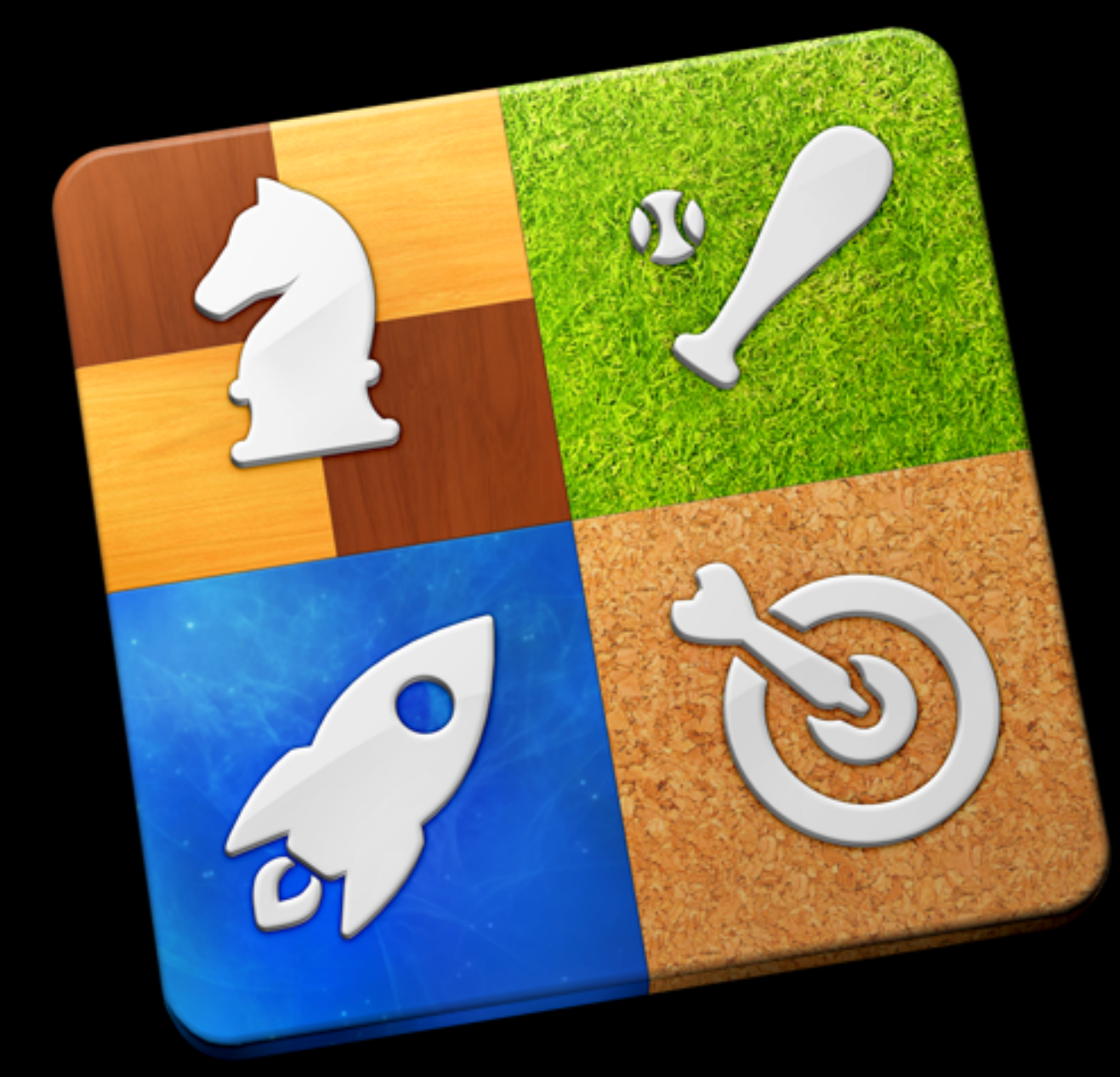

• Share a Leaderboard between more apps (also mixed iOS & Mac OS)

### **Group Leaderboards**

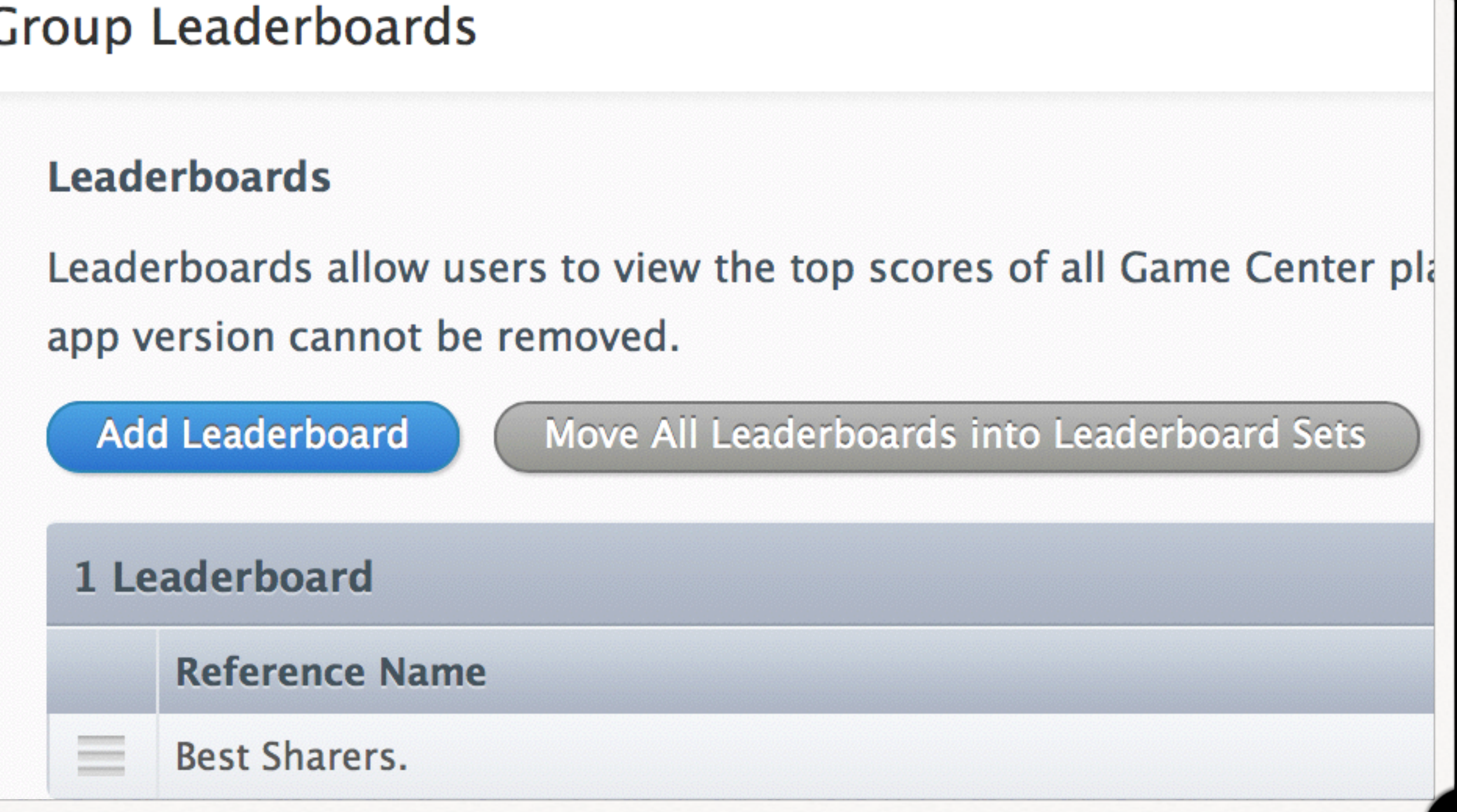

- Game Center is *really* universal unlike its Icon
	- Share a Leaderboard between more apps (also mixed iOS & Mac OS)
	- Also share Achievements could be convenient to "fix" StoreKit.

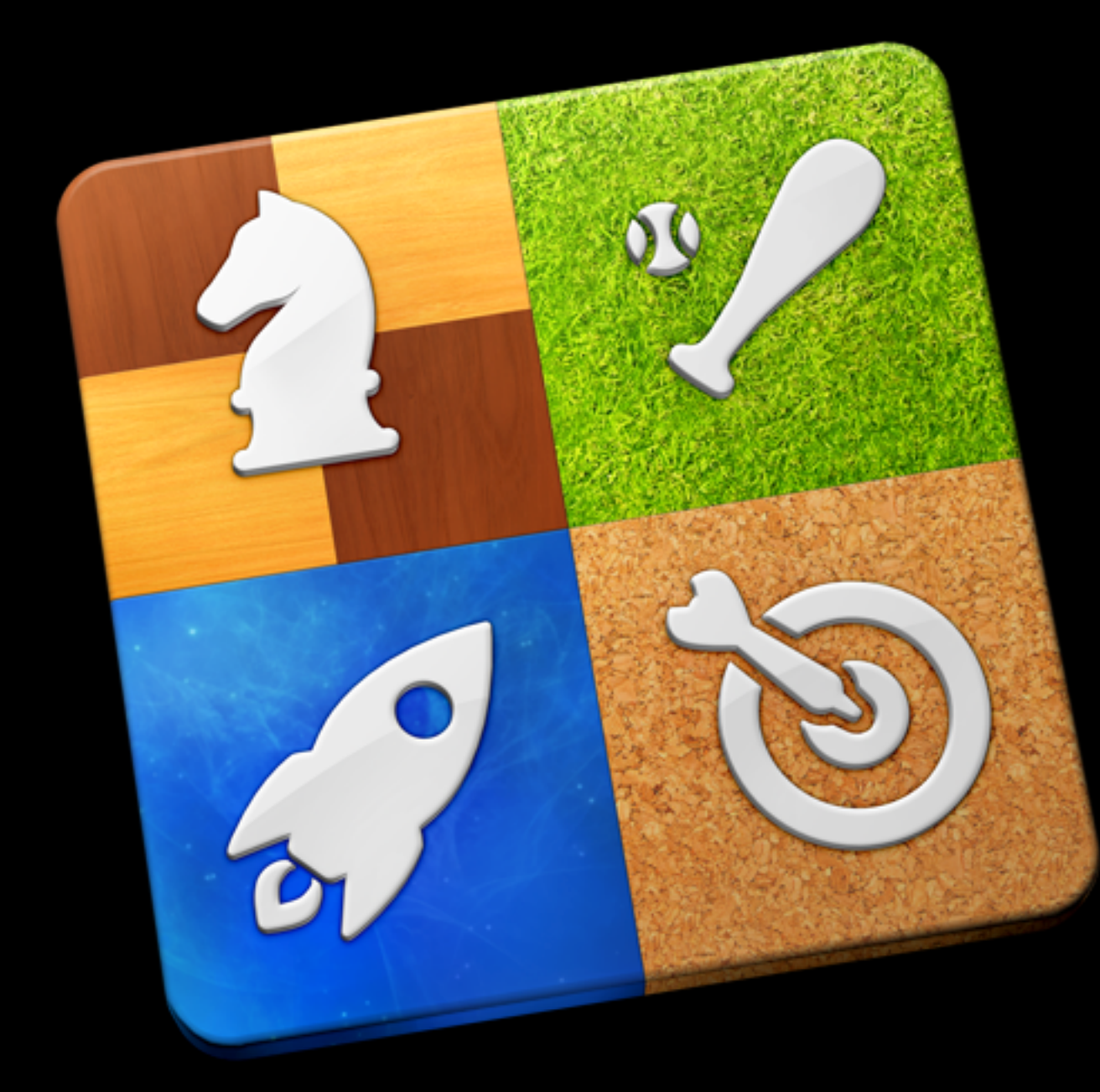

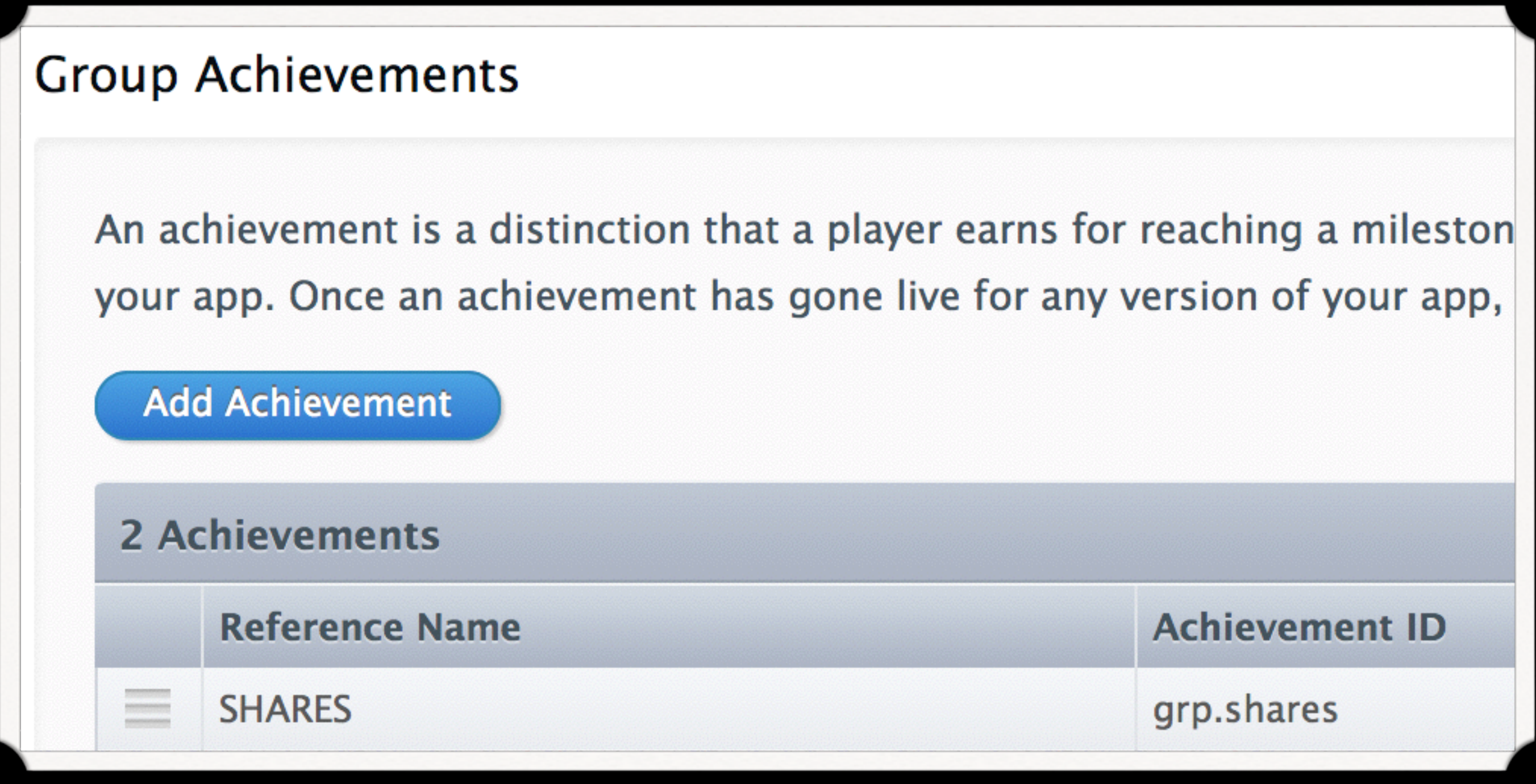

![](_page_17_Picture_0.jpeg)

Operador  $\widehat{\mathcal{F}}$ 

2:38 PM

![](_page_17_Picture_3.jpeg)

### **Game Center**

Acceda a Game Center con su ID de Apple para jugar en línea con sus amigos, estén donde estén.

ID de Apple mc+us@stuffmc.com

**Contraseña** Obligatorio

¿Ha olvidado su ID de Apple o la contraseña?

Crear un nuevo ID de Apple

![](_page_18_Picture_0.jpeg)

![](_page_19_Picture_0.jpeg)

![](_page_19_Picture_59.jpeg)

![](_page_19_Picture_60.jpeg)

### Ningún amigo

Active los contactos de iCloud y Facebook en Ajustes para obtener recomendaciones de amigos personalizadas.

![](_page_19_Picture_61.jpeg)

![](_page_19_Picture_6.jpeg)

![](_page_20_Figure_0.jpeg)

![](_page_20_Picture_1.jpeg)

![](_page_21_Picture_9.jpeg)

![](_page_21_Picture_10.jpeg)

![](_page_21_Picture_2.jpeg)

![](_page_22_Picture_21.jpeg)

### $\Diamond$  FRIEND REQUEST  $\Diamond$

To: email or nickname

### StuFF mc would like to be your friend.

Cancel

![](_page_22_Picture_22.jpeg)

![](_page_22_Picture_6.jpeg)

### GAME CENTER — BANNERS

**@interface GKAchievement : NSObject <NSCoding>**

@property(assign, NS\_NONATOMIC\_IOSONLY) BOOL showsCompletionBanner \_\_OSX\_AVAILABLE\_STARTING(**\_\_MAC\_10\_8,\_\_IPHONE\_5\_0**); // A banner will be momentarily displayed after reporting a completed achievement

### **@interface GKNotificationBanner : NSObject**

+ (void)showBannerWithTitle:(NSString \*)title message:(NSString \*)message \_\_OSX\_AVAILABLE\_STARTING**(\_\_MAC\_10\_8,\_\_IPHONE\_6\_0**);

![](_page_23_Picture_5.jpeg)

duration:(NSTimeInterval)duration completionHandler:(void(^)(void))completionHandler

![](_page_23_Picture_9.jpeg)

### GAME CENTER — REPORT ACHIEVEMENT

GKAchievement \*achievement = [[GKAchievement alloc] initWithIdentifier:identifier]; achievement.percentComplete = percent <  $100$  ? percent :  $100$ ;  $\frac{1}{8}$  >  $100$  = crash! achievement.showsCompletionBanner = YES; [GKAchievement reportAchievements:@[achievement] withCompletionHandler:^(NSError \*error) {

```
 if (error) {
\blacksquare };
```
### SHOW LEADERBOARD

```
- (IBAction)showLeaderboard:(id)sender { 
     GKGameCenterViewController *gameCenterController = 
[GKGameCenterViewController new]; 
     if (gameCenterController) 
 { 
         gameCenterController.gameCenterDelegate = self; 
#if TARGET IOS
#else 
         sdc.parentWindow = ((NSViewController*)_rootVC).view.window; 
         [sdc presentViewController: gameCenterController]; 
#endif 
 } 
}
```
 [(UIViewController\*)\_rootVC presentViewController:gameCenterController animated:YES completion:nil];

GKDialogController \*sdc = [GKDialogController sharedDialogController];

### SHOW GAME CENTER PROFILE

- (IBAction)openGameCenterProfile: (id)sender { #if !TARGET\_IOS [ [NSWorkspace sharedWorkspace] openURL: [NSURL URLWithString:@"gamecenter:me"]]; #endif

IASKOpenURLSpecifier — gamecenter:me

## http://inappsettingskit.com

![](_page_26_Picture_24.jpeg)

![](_page_26_Picture_7.jpeg)

### GAME CENTER — A WARNING.

We found that your app uses Game Center in a non-standard *manner, which is not in compliance with the App Store Review Guidelines. The intended use of Game Center is to complement game apps or game functionality within an app. However, we noticed that your app does not contain any game play or game features.*

REJECT # 1

![](_page_27_Picture_5.jpeg)

*It would be appropriate to modify your app to either remove Game Center functionality from your binary or add game functionality.* 

- **In App Purchase: You need to duplicate** 
	- Fflp! characters: if you buy it on iOS, you have to pay again on Mac
		- Imagine iOS Kids, iOS Non Kids, Mac OS, …
	- In Xcode/Application Loader, multiple uploads!
	- Solution? Use a Game Center achievement!

◎ In-App iOS 7 Beta  $\odot$  In-App iOS 5+6+7 Dev  $\odot$  In-App iOS 5+6+7 Beta **S** In-App Mac 5 Dev © In-App App Mac 5 O In-App Mac 5 Dev FREE O In-App Mac 5 FREE © In-App Mac 5 Beta FREE **S** In-App Mac 5 Beta **S** In-App Mac 6 Dev O In-App Mac 6 O In-App Mac 6 Dev FREE O In-App Mac 6 FREE © In-App Mac 6 Beta FREE © In-App Mac 6 Beta O In-App Mac 7 ◎ In-App Mac 7 Dev O In-App Mac 7 FREE **S** In-App Mac 7 Beta  $\odot$  In-App Mac 5+6+7 Dev  $\odot$  In-App Mac 5+6+7 Beta

Edit Scheme... New Scheme... Manage Schemes...

![](_page_28_Picture_13.jpeg)

### IN APP PURCHASE

## • January 26, 2012: Max Stottrop: "In-App-Purchase" (Slides)

• "StoreFront" link not existing anymore

 $\bullet$  >= iOS 7 — In App Purchase in Receipt, like MAS

• All Code (except UI!) is in Common/FLPStore.m

![](_page_29_Picture_5.jpeg)

{

- $1598 = <0$ c023738>;
- $1629 = "1.0"$ ;

![](_page_30_Picture_5.jpeg)

20 That Reports On Octobre of the Province of the Control of the Complete of the

![](_page_30_Picture_122.jpeg)

- 1601 = <c2ec2456 75a70e65 d21bbb96 74740bca c234ddbe>;
- $1597 = 78;$

}

### iOS 7 10.6.8

30353433 3133>;

30353433 3133>; 742e6666 6c702e69 6f732e62 6574612e 3037>;

## 6c702e69 6f732e62 657461>;

![](_page_30_Picture_11.jpeg)

### RESTORE VS RESTORE ALL

![](_page_31_Picture_1.jpeg)

### One IAP at a time? Nope :(

![](_page_31_Picture_3.jpeg)

### REJECT  $#2$

OK

### WHO'S YOUR DADDY?

Please update your app to require parental permission or incorporate a **parental gate** before the user can leave the app or engage in commerce, and ensure that the parental gate cannot be disabled.

Alternatively, *you may revise your app to remove these features*.

REJECT # 3

![](_page_32_Figure_4.jpeg)

## PARENTAL GATE (iOS)

Operador<sup>5</sup>

9:04 AM

### $head01-$

### MomsWithApps

![](_page_33_Picture_5.jpeg)

body0

### legs01

 $\oplus$ 

Taping anywhere will dismiss Parental Gate: Swipe up with 2 fin...

гԴ

 $\mu$ 

### Uh Oh! This is for grown ups

To continue, swipe right with two fingers anywhere on the screen

Tap anywhere to close this box

### ARE YOU AN ADULT?

in it is resident them is the stand less

What is  $20 - 5 =$ 

![](_page_33_Picture_15.jpeg)

![](_page_33_Picture_16.jpeg)

### NOTIFICATIONS

- The received/sent payload is the same on iOS/Mac
	- Process that in the "Common" part
- Server-Side it's the same as well, except for Certificates
	- iOS: many SaaS
	- Mac: Helios which also work for iOS.
		- *• "Problematic (dead?) since it belongs to Heroku"*

![](_page_34_Picture_12.jpeg)

## USE THE SAME CREDITS.RTF

**@implementation FLIAboutVC** 

```
(void)viewDidLoad
    [super viewDidLoad];
    NSData *data = [NSData dataWithContentsOfURL:url];NSError *error = nil;NSMutableAttributedString *string = [[NSMutableAttributedString alloc]initWithData:data options:nil documentAttributes:nil error: & error];
    [string setAttributes:@{NSFontAttributeName: [UIFont systemFontOfSize:18]}
range:NSMakeRange(0, string.length)];
    if (error) {
        DLogV(error);
   text{TextView}. attributedText = string;
```
![](_page_35_Picture_4.jpeg)

![](_page_35_Picture_5.jpeg)

### **Fflp! Mac β Debug**

Version 1.0 (78)

Fflp! A Mac & iOS Fun Puzzle Game for all ages Discover the other platform at **Fflp**.me

Programming: Manuel "StuFF mc" Carrasco Molina Concept & Design: Jean-Marie Oriot

> **Localization Helpers** German: Stephanie Theiß, Holger Frank Spanish: Luis Ascorbe

This product includes software developed by the OpenSSL Deniant far una in the OnanCOI Tanllit

NSURL \*url = [[NSBundle mainBundle] URLForResource:@"Credits" withExtension:@"rtf"];

![](_page_35_Picture_14.jpeg)

### THE GOOD AND THE BAD

- Same code = Not Half the work but
	- Twice the bugs
	- But Twice as fast fixing
	- Example: Common/Models/FLPStore.m

## BOOL #gotofail = [foo isKindOfClass:[NSNumber class]] && [foo isKindOfClass:[NSArray class]]

### WHAT I'VE LEARNED

- Avoid StoreKit
- You might wanna avoid Game Center
- The Sandbox is a nightmare many times…
- be a great piece of technology!

• Every technology needs to be used once to know you want to avoid it the next time — too bad though, since GC & IAP could

### ONE MORE THING...

- 
- 
- 
- 
- -
- 
- 
- 

### ONE MORE THING APPLE BROKE… (DEMO)

I'm coming to the same conclusion, that provisioning profile selection is broken for Mac apps in Xcode 5.1. I haven't found a combination of build settings yet that will add the apsenvironment entitlement to the app.

## Developer Technical Support

![](_page_39_Picture_4.jpeg)

*I have found one workflow that at least allows you to run the app from Xcode……….*

# THANKS!

## See you in Cologne! Will you show me your big number? :-)

![](_page_40_Picture_2.jpeg)

![](_page_40_Picture_3.jpeg)